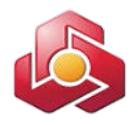

**به نام خدا**

 **راهنماي کاربري خدمت مدیریت چک در سامانه بانکداري اینترنتی اشخاص حقوقی**

این بخش شامل گزینه هاي استعلام وضعیت چک ، استعلام وضعیت دسته چک وگزارش چک هاي واگذاري می باشد.

در مرحله اول لازم است مجوزهاي لازم جهت استفاده از این خدمت به کاربران ذیربط اختصاص داده شده باشد،که نحوه انجام آن در راهنماي کاربر ارشد بانکداري اینترنتی اشخاص حقوقی به تفصیل شرح داده شده است.

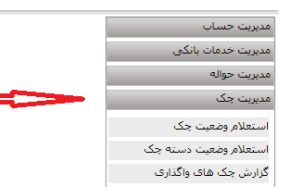

**-1استعلام وضعیت چک:**

با انتخاب این گزینه ، فرم ذیل به کاربر نمایش داده می شود که بایستی نسبت به مقداردهی آن اقدام نماید:

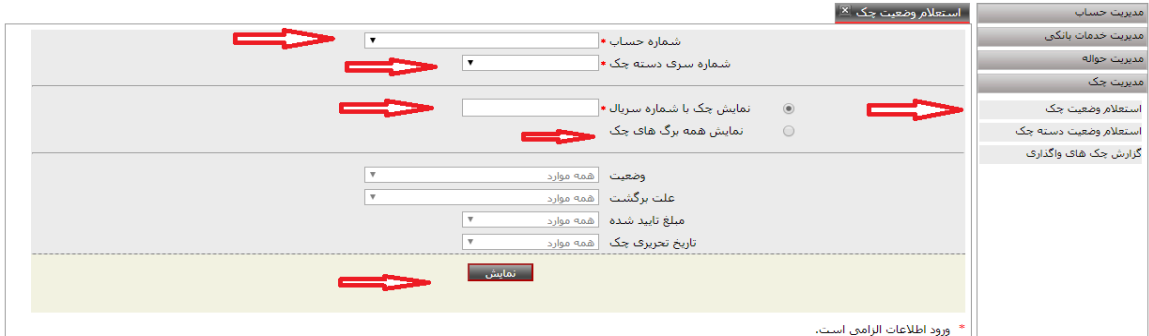

درج اطلاعات در گزینه هاي ستاره دار الزامی میباشد.

## **-2استعلام وضعیت دسته چک:**

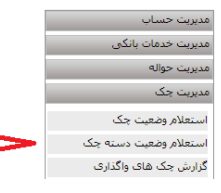

کاربر با انتخاب این گزینه به فرم ذیل راهنمایی میگردد:

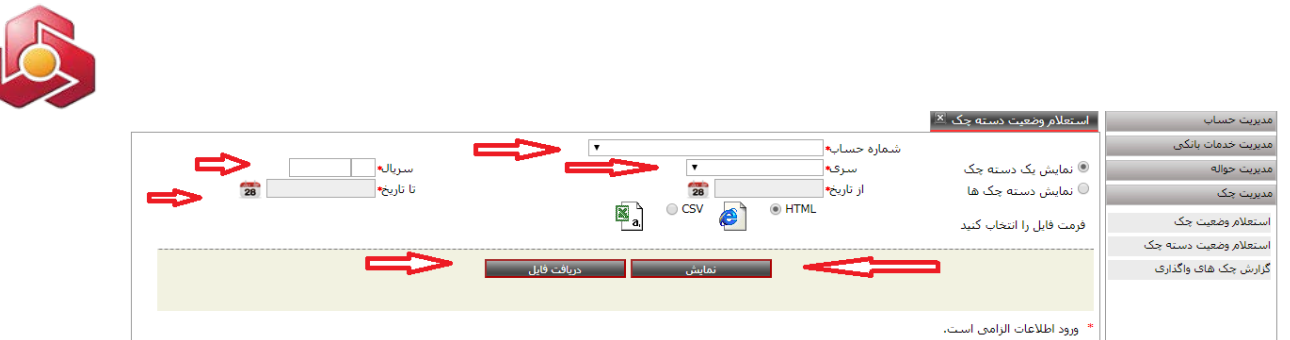

درج اطلاعات در گزینه هاي ستاره دار الزامی می باشد.

دریافت فایل در فرمت هاي HTML و CSV فراهم گردیده است.

## **-3گزارش چک هاي واگذاري:**

کاربر از منوي مدیریت چک گزینه گزارش چک هاي واگذاري را انتخاب مینماید.

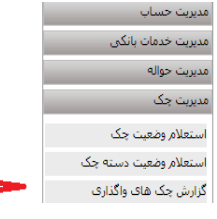

## کاربر با انتخاب این گزینه به فرم ذیل راهنمایی میگردد:

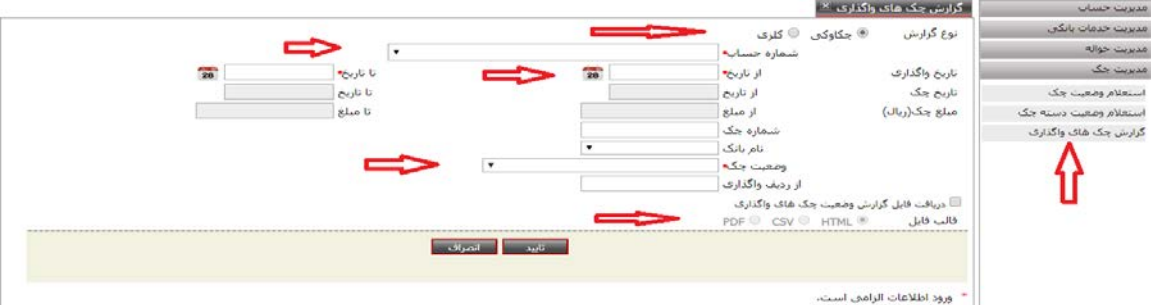

درج اطلاعات در گزینه هاي ستاره دار الزامی میباشد.

**تذکر:1** امکان دریافت خروجی گزارش وضعیت چک هاي واگذاري در قالب فایل هاي HTML،CSV

و PDF فراهم گردیده است.

**تذکر:2** وضعیت چک می تواند **واگذاري، ارسالی،وصولی،برگشتی و عودتی** باشد.